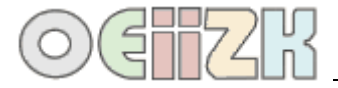

## **Zamalowywanie wnętrza figur**

## **1. Zastosowanie polecenia zamaluj**

**zamaluj** (w skrócie **zam**) – żółw zamalowuje otaczający go obszar, używając ustalonego koloru malowania;

**ukp kolor**, na przykład ukp "czerwony – ustala kolor pisaka, którym żółw będzie rysował linię;

**ukm kolor**, na przykład ukm "żółty – ustala kolor malowania, którego żółw używa do zamalowywania wnętrza figur;

UWAGI:

- o Jeśli kolor malowania dla danego żółwia nie został ustalony, to do zamalowania będzie użyty jego aktualny kolor pisaka.
- o Każde użycie polecenia **ukp** powoduje jednoczesną zmianę koloru malowania na taki sam, jak kolor pisaka.

Z powyższych dwóch punktów wynika wskazówka: **najpierw zmieniaj kolor pisaka, a potem kolor malowania**!

Aby zamalować figurę, trzeba ustawić żółwia w jej wnętrzu.

Poniżej podajemy przykład procedury rysowania zamalowanego kwadratu; z lewej strony – efekt wywołania procedury kwadrat.

```
oto kwadrat
 ;ustalenie kolorów pisaka i malowania
ukp "czarny
ukm "oliwkowy 
 ;rysowanie kwadratu
powtórz 4[ np 100 pw 90 ]
 ;wejście do wnętrza
pod pw 30 np 10
 ;zamalowanie
 zamaluj
;wyjście z wnętrza
ws 10 lw 30 opu
już
```
Zauważ, że polecenie zamaluj działa również przy podniesionym pisaku.

**UWAGA**: wiersze procedury rozpoczynające się od znaku średnika są traktowane jako komentarze.

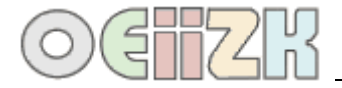

## **2. Zastosowanie polecenia wielokąt**

**wielokąt kod\_rys** – żółw rysuje wypełniony wielokąt na podstawie kodu rysunku, na przykład polecenie **wielokąt [ powtórz 4 [ np 50 pw 90] ]** spowoduje narysowanie kwadratu o boku 50, zamalowanego ustalonym kolorem malowania.

Procedura rysowania zamalowanego kwadratu wygląda następująco:

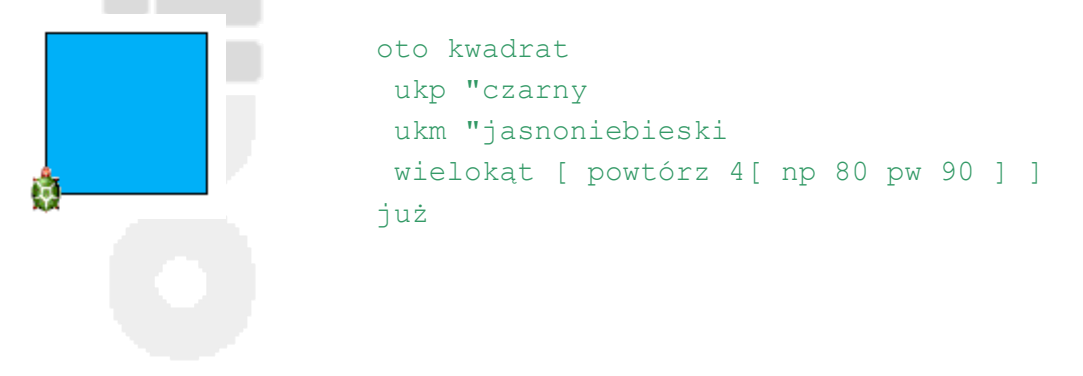

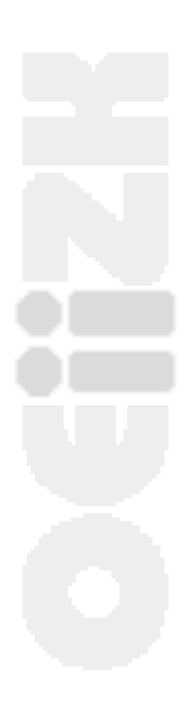

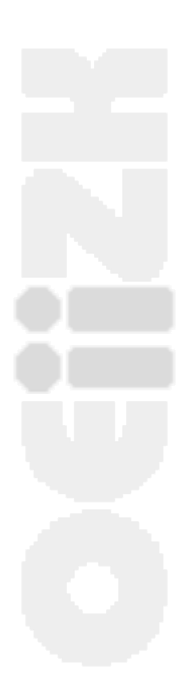